#### **Pause**

Number of seconds to pause between screen shots. (Normally, the screens flip at the end of the audio.)

### **Contents**

Commonly Asked Questions / Common Problems Main Menu (and Bevond) Neat Things You Can Do How to Subscribe How to Obtain Tech Support

#### **Help**

Clicking on Help brings up this help file. Help may also be initiated by pressing F1 on your keyboard while the magazine is running or by double clicking the IE Help icon from the program manager at any time.

# **Quit**

Clicking quit exits the magazine.

### **Flipping Promo Screen**

This screen cycles through the articles. If you see something you like, click it. Youll be magically whisked away to the gamming relm of your choice.

#### **News**

Takes you to the news menu.

# **On the Cover**

Quick access to the special features of this month.

# **Table of Contents**

an an t समा Buran F r

Provides a method of limiting your search.

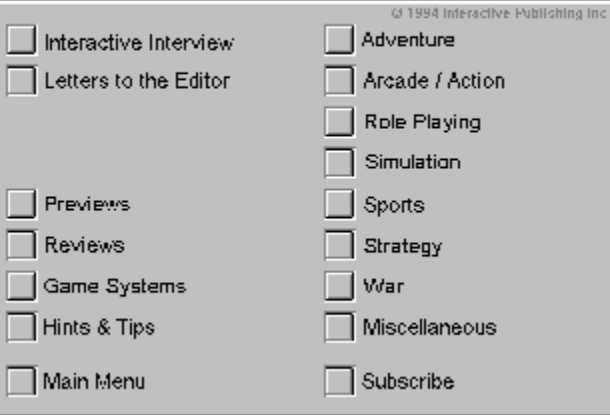

#### **Patches and Updates**

To install the patches and updates, a working knowledge of pkunzip is neccessary. We have included the self extracting distribution files. Pkzip and pkunzip are shareware.

To install pkunzip (and associated files) to your hard drive, ...**{add more BS}**

Once installed, type pkunzip with no parameters to get help on using it. **{add more BS}**

Included in nearly all patch / update zip files are readme files. Use your favorite text editor to read these instructions from the manufacturer. Tech support on patches / updates is limited.

# **Install Demos**

You can install the demos through the menu, or through the file manager. **{add more BS}**

### **Ad Index**

Listing of all advertisers.

### **Done**

Click to return to previous menu.

#### **Demo Mode**

Runs EVERY article cover-to-cover.

### **Speech On/Off**

Enables / Disables Speech.

### **Music On/Off**

Enables / Disables the background music.

# **Options**

If you turn sound off...

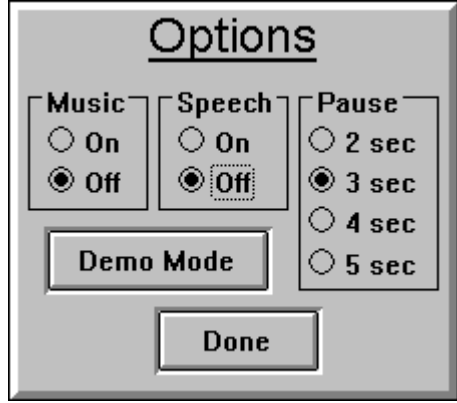

...the pause value selector appears. Select the number of second to pause between screen shots. (Normally, the screens flip at the end of the audio.)

Main Menu

# **Options**

Click the item in question:

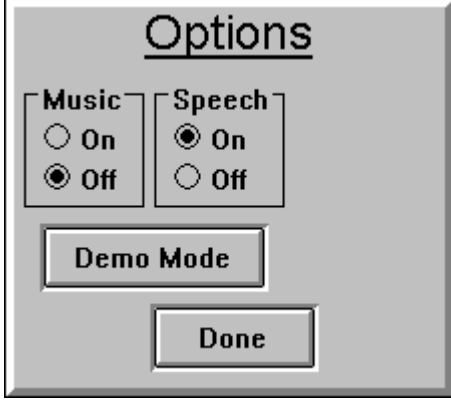

Main Menu If you turn sound off...

# **Credits**

Who wrote this @#\$%! anyway?

#### **Suscribe**

Subscribe to IE and get the cd delivered to your door with a savings of 50% or more off the cover price!

Call 1(800) 56 CDMAG (subscriptions only).

### **Main Menu**

**TGTIV** п Т, 118 f, л E м м ш @ 1994 Interactive Publishing In-News **Tall** On the Cover Table of Contents Patches & Updates Install Demos  $\Box$  Options Ad Index  $He$ u.  $\Box$  Quit Credits  $\Box$  Subscribe u.

Left-click the item in question:

### **Tech Support**

Have you looked at the section titled, Commonly Asked Questions / Common Problems? YES NO

### **Please Do**

Please read the section titled, Commonly Asked Questions / Common Problems.

### **Tech Support**

ask for Kirk at: (802) 767-9143 **Logo**

Click the logo to get an alphabetical listing of all articles.

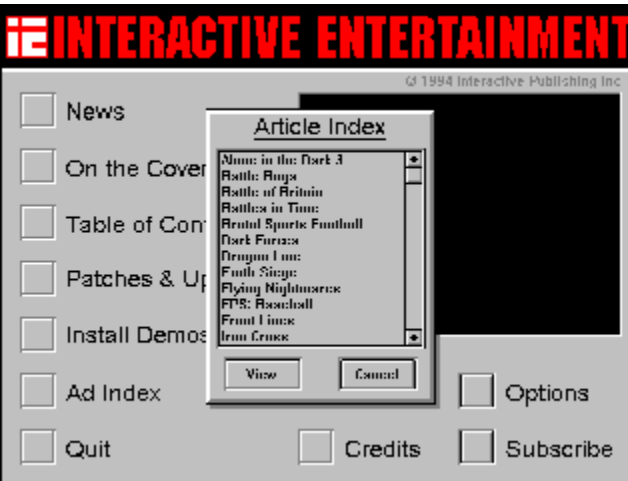

Then double click an item or select it and press View to see the article. Main Menu

# **Neat Things You Can Do**

Command line parameters Click the IE logo

### **Command Line**

Place one or more of the following in the far right of the IE icons program field. Consult your Windows manual for details on editing icon properties.

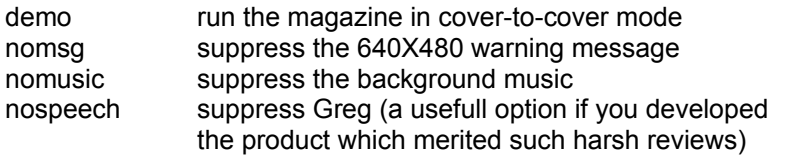

## **Articles**

Click one of these to view an article.

#### **More**

Click here to see more articles.

## **Reviews**

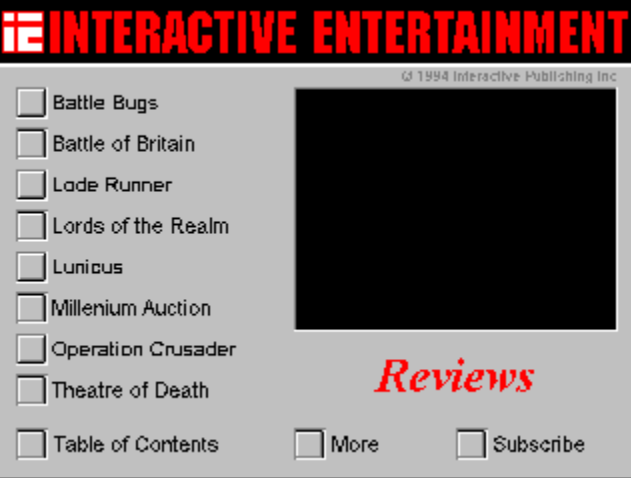

### **Previews**

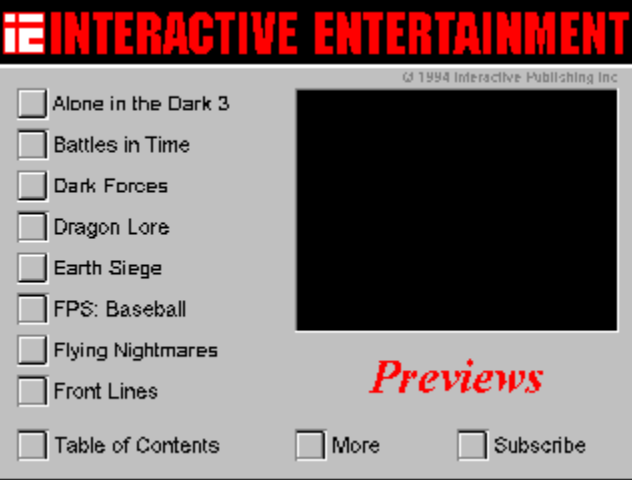

# **Hints and Tips**

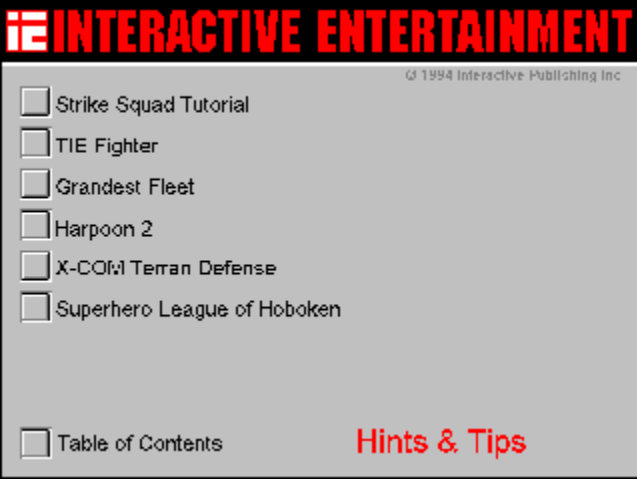

# **Letters to the Editor**

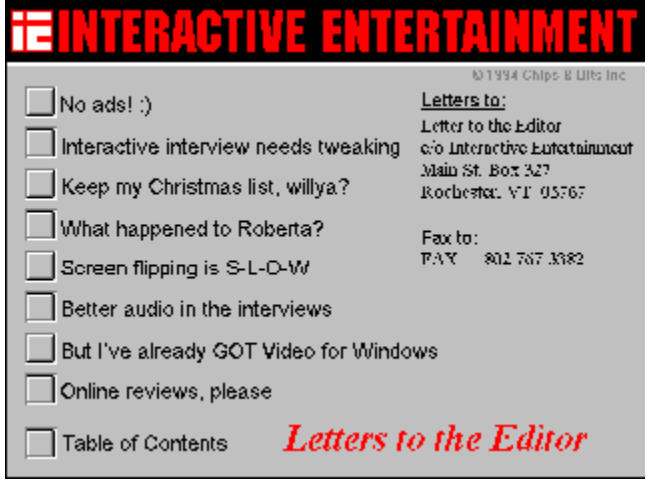

Letters to:

Letter to the Editor  $\mathbf{c}/\mathbf{o}$  Interactive Entertainment Main St. Box 327 Rochester, VT 05767

# Fax to:

FAX 802 767 3382

#### **Letters**

Select a topic that interests you and read away.

# **Game Systems**

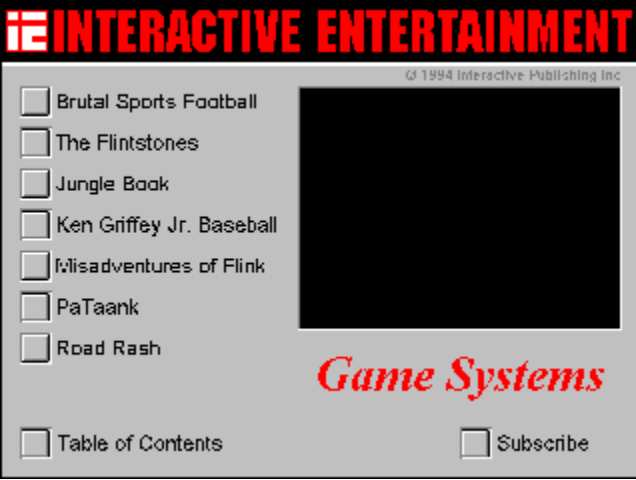

## **Interactive Interview**

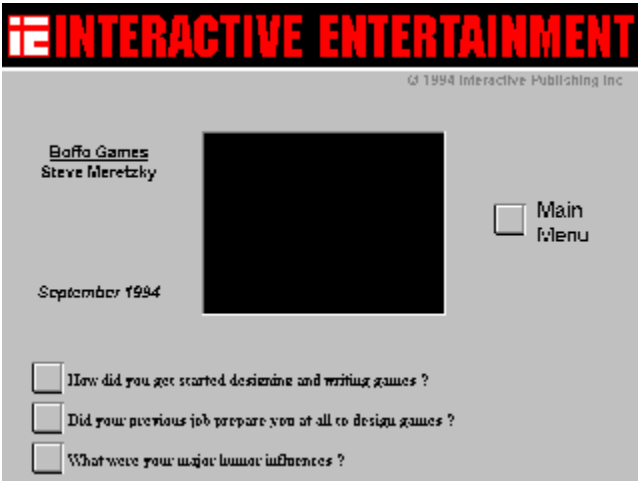

### **Questions**

These are the questions you can ask the interviewee.

### **Categories**

These act in much the same way as the reviews. previews, game systems, and hints and tips; but include ALL articles of the category you choose.